## 知 某局点监控Kubernetes Master失败

[APM](https://zhiliao.h3c.com/questions/catesDis/396) **[王树旺](https://zhiliao.h3c.com/User/other/57)** 2019-07-23 发表

## 组网及说明 不涉及 问题描述 某局点想通过U-Center 监控云软件中的Kubernetes, U-Center本身支持Kubernetes Master的监控, 但是增加应用报错。

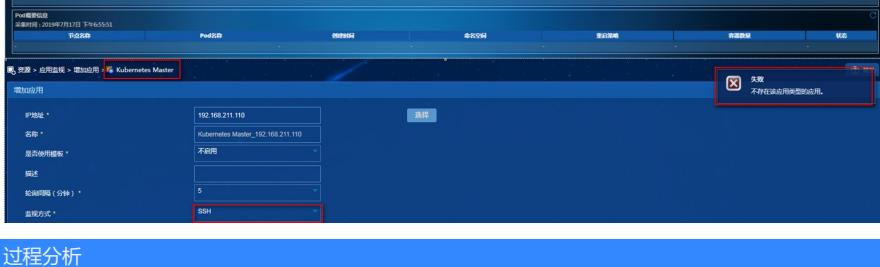

排查方法:

首先, 在APM服务器尝试SSH登录Kubernetes看是否正常登录?

经测试可以正常登录,即用户名密码没有问题。

其次,在Kubernetes服务器后台手工执行如下命令,看是否有返回:

kubectl get pods -o wide --all-namespaces=true | head -1

经测试,提示没有kubectl 这个命令。

可以确认因为没有kubectl 环境变量的权限导致。

## 解决方法

首先,在Kubernetes服务器后台通过find / -name kubectl命令查询到kubectl文件的路径。

其次,打开kubectl文件,找到 kubectl=\*\*\*\*\*这一行,复制。

最后,把kubectl=\*\*\*\*\*这一行内容增加到/root/.bashrc中,执行如下命令使环境变量生效,再重新增加 即可。

source /root/.bashrc